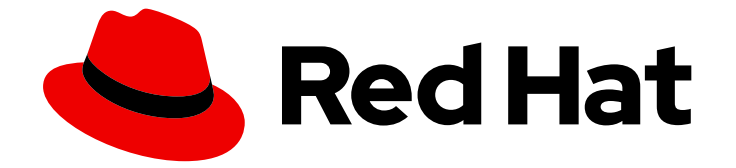

# OpenShift Container Platform 4.3

# レジストリー

OpenShift Container Platform のレジストリーの設定

Last Updated: 2020-11-13

OpenShift Container Platform のレジストリーの設定

# 法律上の通知

Copyright © 2020 Red Hat, Inc.

The text of and illustrations in this document are licensed by Red Hat under a Creative Commons Attribution–Share Alike 3.0 Unported license ("CC-BY-SA"). An explanation of CC-BY-SA is available at

http://creativecommons.org/licenses/by-sa/3.0/

. In accordance with CC-BY-SA, if you distribute this document or an adaptation of it, you must provide the URL for the original version.

Red Hat, as the licensor of this document, waives the right to enforce, and agrees not to assert, Section 4d of CC-BY-SA to the fullest extent permitted by applicable law.

Red Hat, Red Hat Enterprise Linux, the Shadowman logo, the Red Hat logo, JBoss, OpenShift, Fedora, the Infinity logo, and RHCE are trademarks of Red Hat, Inc., registered in the United States and other countries.

Linux ® is the registered trademark of Linus Torvalds in the United States and other countries.

Java ® is a registered trademark of Oracle and/or its affiliates.

XFS ® is a trademark of Silicon Graphics International Corp. or its subsidiaries in the United States and/or other countries.

MySQL<sup>®</sup> is a registered trademark of MySQL AB in the United States, the European Union and other countries.

Node.js ® is an official trademark of Joyent. Red Hat is not formally related to or endorsed by the official Joyent Node.js open source or commercial project.

The OpenStack ® Word Mark and OpenStack logo are either registered trademarks/service marks or trademarks/service marks of the OpenStack Foundation, in the United States and other countries and are used with the OpenStack Foundation's permission. We are not affiliated with, endorsed or sponsored by the OpenStack Foundation, or the OpenStack community.

All other trademarks are the property of their respective owners.

# 概要

本書では、OpenShift Container Platform の内部レジストリーを設定し、管理する方法について説 明します。また、OpenShift Container Platform に関連付けられたレジストリーの概要も提供しま す。

# 目次

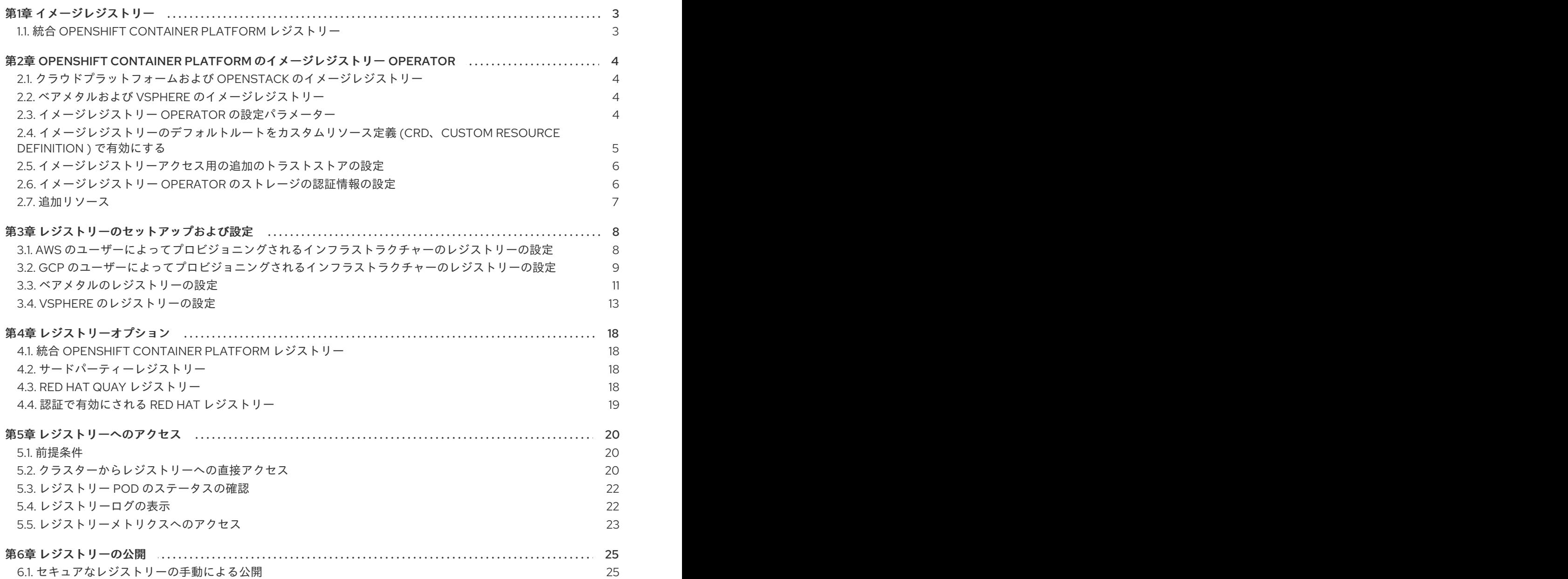

# 第1章 イメージレジストリー

# <span id="page-6-1"></span><span id="page-6-0"></span>1.1. 統合 OPENSHIFT CONTAINER PLATFORM レジストリー

OpenShift Container Platform は、クラスター上の標準ワークロードとして実行されるコンテナーイ メージレジストリーでビルドを提供します。このレジストリーはインフラストラクチャー Operator に よって設定され、管理されます。これはユーザーがワークロードを実行するイメージを管理するために 追加設定なしで使用できるソリューションを提供し、既存のクラスターインフラストラクチャーの上部 で実行されます。このレジストリーは、他のクラスターワークロードのようにスケールアップまたはス ケールダウンでき、特定のインフラストラクチャーのプロビジョニングを必要としません。さらに、こ れはクラスターのユーザー認証および認可システムに統合されるため、イメージを作成し、取得するた めのアクセスは、イメージリソースでユーザーのパーミッションを定義することによって制御できるこ とを意味します。

通常、レジストリーはクラスター上にビルドされたイメージの公開ターゲットとして、またクラスター 上で実行されるワークロードのイメージのソースとして使用されます。新規イメージがレジストリーに プッシュされると、クラスターにはその新規イメージについて通知され、他のコンポーネントは更新さ れたイメージに応答し、これを使用できます。

イメージデータは 2 つの場所に保存されます。実際のイメージデータは、クラウドストレージまたは ファイルシステムボリュームなどの設定可能なストレージの場所に格納されます。標準のクラスター API によって公開され、アクセス制御を実行するために使用されるイメージメタデータは、標準的な API リソース、とくにイメージおよびイメージストリームとして保存されます。

#### 追加リソース

● OpenShift Container Platform [のイメージレジストリー](https://access.redhat.com/documentation/en-us/openshift_container_platform/4.3/html-single/registry/#configuring-registry-operator) Operator

# <span id="page-7-0"></span>第2章 OPENSHIFT CONTAINER PLATFORM のイメージレジスト リー OPERATOR

<span id="page-7-1"></span>2.1. クラウドプラットフォームおよび OPENSTACK のイメージレジスト リー

イメージレジストリー Operator は、OpenShift Container Platform レジストリーの単一インスタンス をインストールし、レジストリーストレージのセットアップを含む、レジストリーのすべての設定を管 理します。

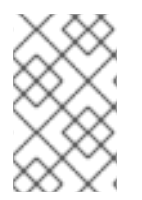

# 注記

ストレージは、AWS、GCP、Azure または OpenStack にインストーラーでプロビジョニ ングされるインフラストラクチャークラスターをインストールする場合にのみ自動的に 設定されます。

コントロールプレーンのデプロイ後、Operator はクラスターで検出される設定に基づいてデフォルト の **configs.imageregistry.operator.openshift.io** リソースインスタンスを作成します。

完全な **configs.imageregistry.operator.openshift.io** リソースを定義するのに利用できる情報が十分に ない場合、その不完全なリソースが定義され、Operator は足りない情報を示す情報を使ってリソース のステータスを更新します。

イメージレジストリー Operator は **openshift-image-registry** namespace で実行され、その場所のレジ ストリーインスタンスも管理します。レジストリーのすべての設定およびワークロードリソースはその namespace に置かれます。

<span id="page-7-2"></span>2.2. ベアメタルおよび VSPHERE のイメージレジストリー

2.2.1. インストール時に削除されたイメージレジストリー

共有可能なオブジェクトストレージを提供しないプラットフォームでは、OpenShift イメージレジスト リー Operator 自体が **Removed** としてブートストラップされます。これにより、**openshift-installer** がそれらのプラットフォームタイプでのインストールを完了できます。

インストール後に、イメージレジストリー Operator 設定を編集して **managementState** を **Removed** から **Managed** に切り替える必要があります。

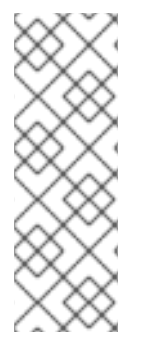

# 注記

Prometheus コンソールは、以下のような **ImageRegistryRemoved** アラートを提供しま す。

"Image Registry has been removed.**ImageStreamTags**, **BuildConfigs** and **DeploymentConfigs** which reference **ImageStreamTags** may not work as expected.Please configure storage and update the config to **Managed** state by editing configs.imageregistry.operator.openshift.io."

# <span id="page-7-3"></span>2.3. イメージレジストリー OPERATOR の設定パラメーター

**configs.imageregistry.operator.openshift.io** リソースは以下の設定パラメーターを提供します。

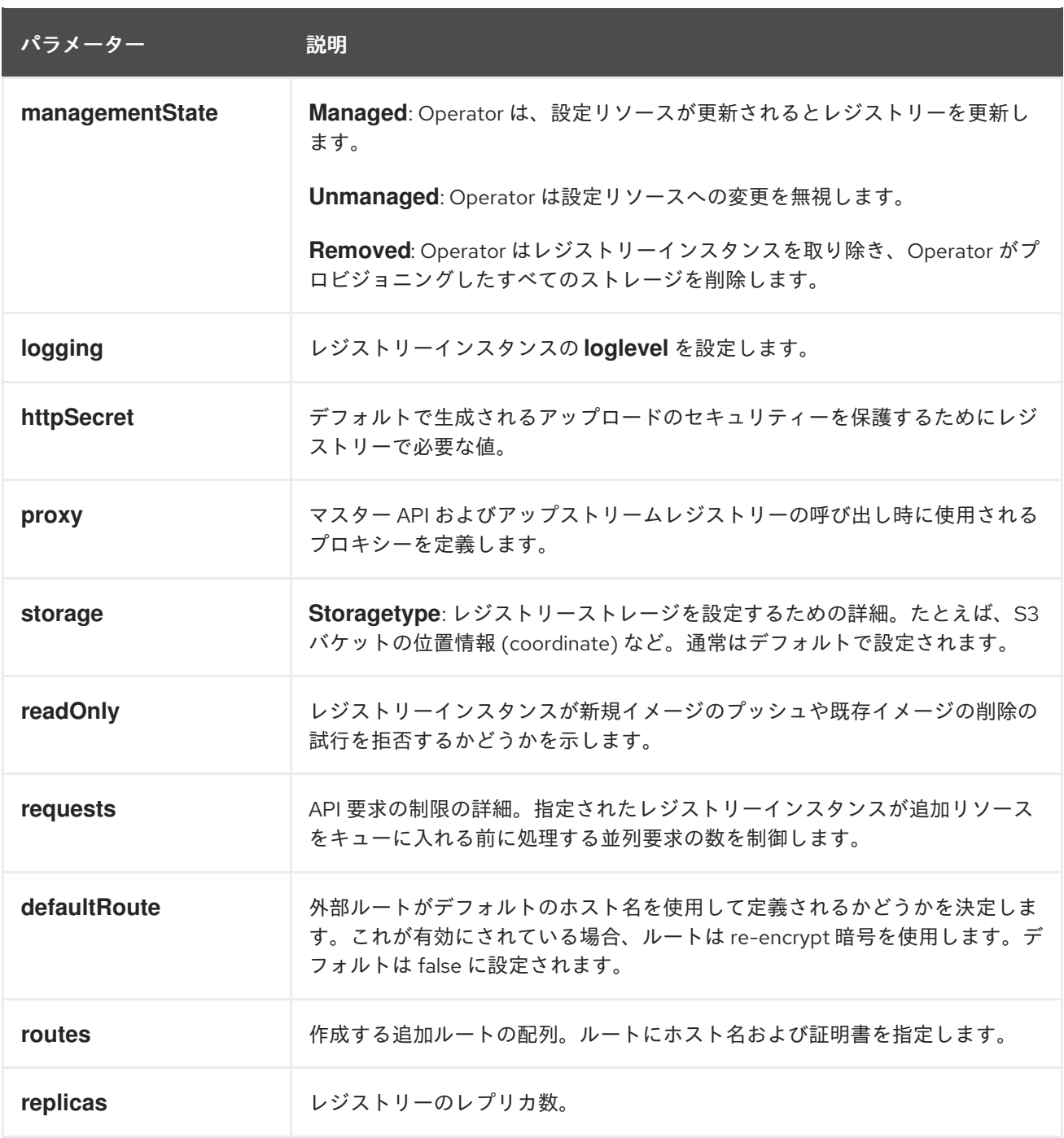

# <span id="page-8-0"></span>2.4. イメージレジストリーのデフォルトルートをカスタムリソース定義 (CRD、CUSTOM RESOURCE DEFINITION ) で有効にする

OpenShift Container Platform では、**Registry** Operator はレジストリー機能を制御します。Operator は、**configs.imageregistry.operator.openshift.io** カスタムリソース定義 (CRD) で定義されます。

イメージレジストリーのデフォルトルートを自動的に有効にする必要がある場合には、イメージレジス トリー Operator CRD のパッチを適用します。

手順

● イメージレジストリー Operator CRD にパッチを適用します。

\$ oc patch configs.imageregistry.operator.openshift.io/cluster --type merge -p '{"spec": {"defaultRoute":true}}'

# <span id="page-9-0"></span>2.5. イメージレジストリーアクセス用の追加のトラストストアの設定

**image.config.openshift.io/cluster** リソースには、イメージレジストリーのアクセス時に信頼される追 加の認証局が含まれる ConfigMap への参照を含めることができます。

#### 前提条件

● CA は PEM でエンコードされている必要があります。

## 手順

ConfigMap を **openshift-config** namespace に作成し、その名前を **image.config.openshift.io** リソー スの **AdditionalTrustedCA** で使用し、追加の CA を指定することができます。

ConfigMap キーは、この CA が信頼されるポートを持つレジストリーのホスト名であり、base64 エン コード証明書が信頼する追加の各レジストリー CA についての値になります。

## イメージレジストリー CA の ConfigMap の例

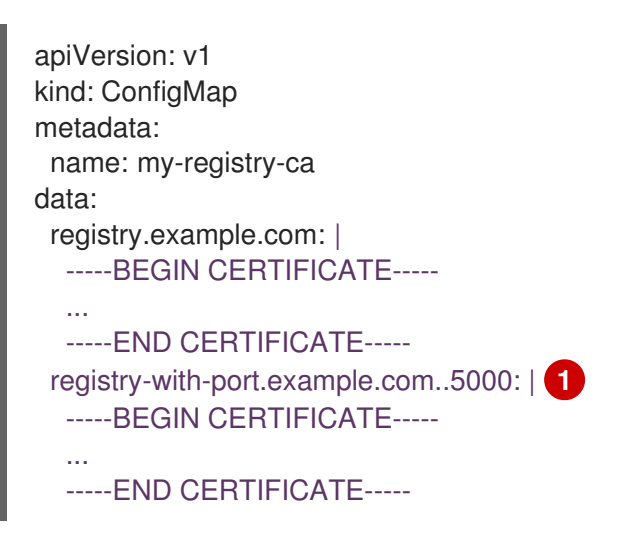

<span id="page-9-2"></span>[1](#page-9-2) レジストリーにポートがある場合 (例: **registry-with-port.example.com:5000**)、「**:**」は **..** に置き 換える必要があります。

以下の手順で追加の CA を設定することができます。

1. 追加の CA を設定するには、以下を実行します。

\$ oc create configmap registry-config --from-file=<external\_registry\_address>=ca.crt -n openshift-config \$ oc edit image.config.openshift.io cluster spec: additionalTrustedCA: name: registry-config

<span id="page-9-1"></span>2.6. イメージレジストリー OPERATOR のストレージの認証情報の設定

**configs.imageregistry.operator.openshift.io** および ConfigMap リソースのほかにも、**openshiftimage-registry** namespace 内の別のシークレットリソースによってストレージの認証情報の設定が Operator に提供されます。

**image-registry-private-configuration-user** シークレットは、ストレージのアクセスおよび管理に必要

**image-registry-private-configuration-user** シークレットは、ストレージのアクセスおよび管理に必要 な認証情報を提供します。これは、デフォルト認証情報が見つからない場合に Operator によって使用 されるデフォルト認証情報を上書きします。

# 手順

● 必要なキーが含まれる OpenShift Container Platform シークレットを作成します。

\$ oc create secret generic image-registry-private-configuration-user --from-file=KEY1=value1 --from-literal=KEY2=value2 --namespace openshift-image-registry

# <span id="page-10-0"></span>2.7. 追加リソース

- AWS [のユーザーによってプロビジョニングされるインフラストラクチャーのレジストリーの設](https://access.redhat.com/documentation/en-us/openshift_container_platform/4.3/html-single/registry/#configuring-registry-storage-aws-user-infrastructure) 定
- GCP [のユーザーによってプロビジョニングされるインフラストラクチャーのレジストリーの設](https://access.redhat.com/documentation/en-us/openshift_container_platform/4.3/html-single/registry/#configuring-registry-storage-gcp-user-infrastructure) 定
- [ベアメタルのレジストリーの設定](https://access.redhat.com/documentation/en-us/openshift_container_platform/4.3/html-single/registry/#configuring-registry-storage-baremetal)
- vSphere [のレジストリーの設定](https://access.redhat.com/documentation/en-us/openshift_container_platform/4.3/html-single/registry/#configuring-registry-storage-vsphere)

# 第3章 レジストリーのセットアップおよび設定

# <span id="page-11-1"></span><span id="page-11-0"></span>3.1. AWS のユーザーによってプロビジョニングされるインフラストラク チャーのレジストリーの設定

## 3.1.1. イメージレジストリー Operator のシークレットの設定

**configs.imageregistry.operator.openshift.io** および ConfigMap リソースのほかにも、**openshiftimage-registry** namespace 内の別のシークレットリソースによって設定が Operator に提供されます。

**image-registry-private-configuration-user** シークレットは、ストレージのアクセスおよび管理に必要 な認証情報を提供します。これは、デフォルト認証情報が見つからない場合に Operator によって使用 されるデフォルト認証情報を上書きします。

AWS ストレージ上の S3 の場合、シークレットには以下のキーが含まれることが予想されます。

- REGISTRY\_STORAGE\_S3\_ACCESSKEY
- REGISTRY STORAGE S3 SECRETKEY

#### 手順

● 必要なキーが含まれる OpenShift Container Platform シークレットを作成します。

\$ oc create secret generic image-registry-private-configuration-user --fromliteral=REGISTRY\_STORAGE\_S3\_ACCESSKEY=myaccesskey --fromliteral=REGISTRY\_STORAGE\_S3\_SECRETKEY=mysecretkey --namespace openshiftimage-registry

3.1.2. ユーザーによってプロビジョニングされるインフラストラクチャーで AWS のレジ ストリーストレージを設定する

インストール時に、S3 バケットを作成するにはクラウド認証情報を使用でき、レジストリー Operator がストレージを自動的に設定します。

レジストリー Operator が S3 バケットを作成できず、ストレージを自動的に設定する場合、以下の手 順により S3 バケットを作成し、ストレージを設定することができます。

#### 前提条件

- ユーザーによってプロビジョニングされるインフラストラクチャーでの AWS 上のクラスター
- AWS ストレージの S3 の場合、シークレットには以下のキーが含まれることが予想されます。
	- **REGISTRY\_STORAGE\_S3\_ACCESSKEY**
	- **REGISTRY\_STORAGE\_S3\_SECRETKEY**

#### 手順

レジストリー Operator が S3 バケットを作成できず、ストレージを自動的に設定する場合は、以下の 手順を使用してください。

1. バケットライフサイクルポリシー を設定し、1 日以上経過している未完了のマルチパートアッ

- 1. [バケットライフサイクルポリシー](https://docs.aws.amazon.com/AmazonS3/latest/dev/mpuoverview.html#mpu-abort-incomplete-mpu-lifecycle-config) を設定し、1 日以上経過している未完了のマルチパートアッ プロードを中止します。
- 2. **configs.imageregistry.operator.openshift.io/cluster** にストレージ設定を入力します。

\$ oc edit configs.imageregistry.operator.openshift.io/cluster

storage: s3: bucket: <bucket-name> region: <region-name>

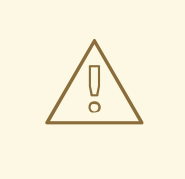

警告

AWS でレジストリーイメージのセキュリティーを保護するには、S3 バケットに対 し[てパブリックアクセスのブロック](https://docs.aws.amazon.com/AWSCloudFormation/latest/UserGuide/aws-properties-s3-bucket-publicaccessblockconfiguration.html) を実行します。

# 3.1.3. AWS S3 のイメージレジストリー Operator 設定パラメーター

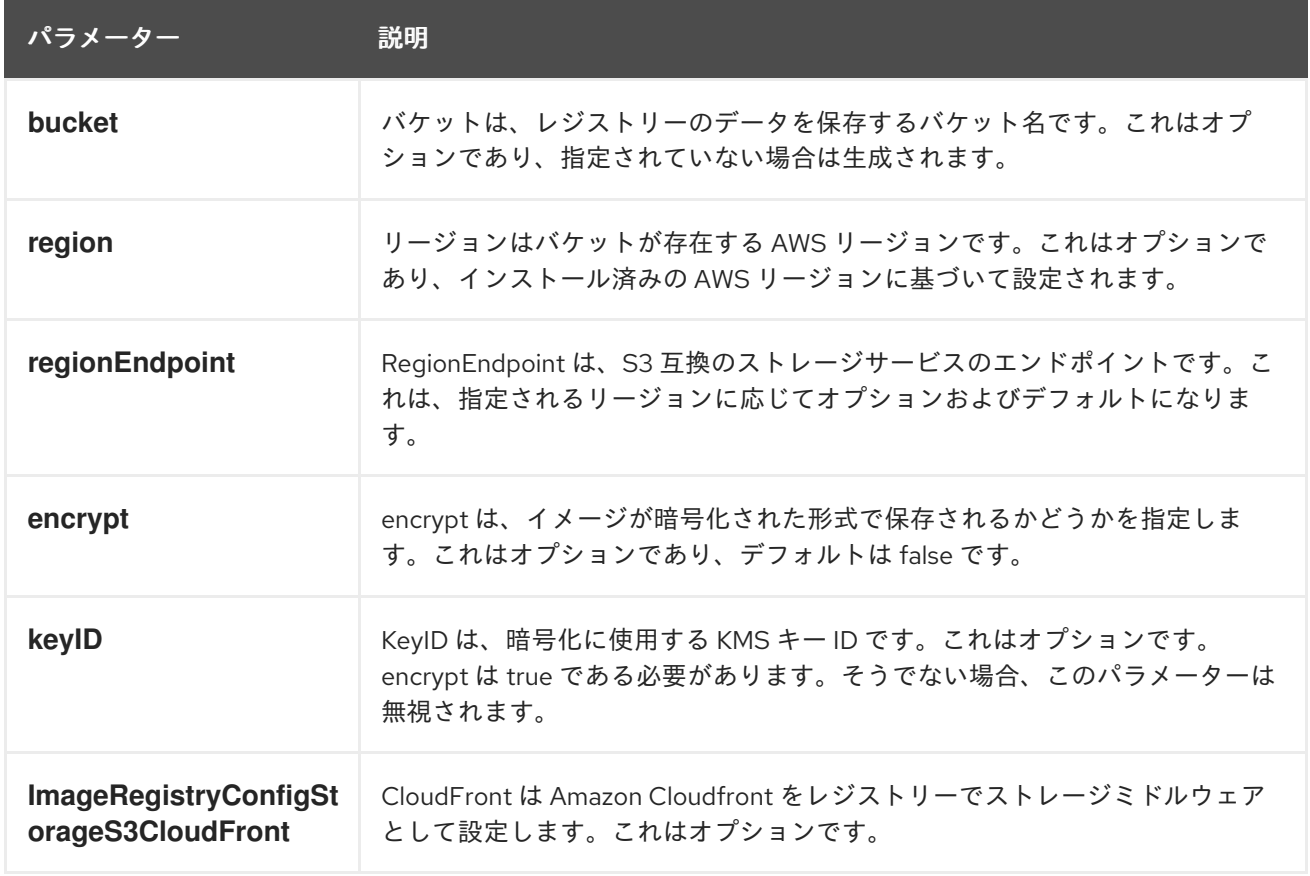

以下の設定パラメーターは AWS S3 レジストリーストレージで利用できます。

<span id="page-12-0"></span>3.2. GCP のユーザーによってプロビジョニングされるインフラストラク チャーのレジストリーの設定

# 3.2.1. イメージレジストリー Operator のシークレットの設定

**configs.imageregistry.operator.openshift.io** および ConfigMap リソースのほかにも、**openshiftimage-registry** namespace 内の別のシークレットリソースによって設定が Operator に提供されます。

**image-registry-private-configuration-user** シークレットは、ストレージのアクセスおよび管理に必要 な認証情報を提供します。これは、デフォルト認証情報が見つからない場合に Operator によって使用 されるデフォルト認証情報を上書きします。

GCP ストレージ上の GCS の場合、シークレットには、GCP が提供する認証情報ファイルの内容に相 当するキーが含まれることが予想されます。

• REGISTRY STORAGE GCS KEYFILE

#### 手順

● 必要なキーが含まれる OpenShift Container Platform シークレットを作成します。

\$ oc create secret generic image-registry-private-configuration-user --fromfile=REGISTRY\_STORAGE\_GCS\_KEYFILE=<path\_to\_keyfile> --namespace openshiftimage-registry

3.2.2. ユーザーによってプロビジョニングされるインフラストラクチャーでの GCP の レジストリーストレージ

ストレージメディアは手動で設定し、レジストリー CRD で設定を行う必要があります。

#### 前提条件

- ユーザーによってプロビジョニングされるインフラストラクチャーのある GCP 上のクラス ター。
- GCP のレジストリーストレージを設定するには、レジストリー Operator クラウド認証情報を 指定する必要があります。
- GCP ストレージ上の GCS の場合、シークレットには、GCP が提供する認証情報ファイルの内 容に相当するキーが含まれることが予想されます。
	- **O REGISTRY STORAGE GCS KEYFILE**
- 3.2.3. GCP GCS のイメージレジストリー Operator 設定パラメーター。

#### 手順

以下の設定パラメーターは、GCP GCS レジストリーストレージに利用できます。

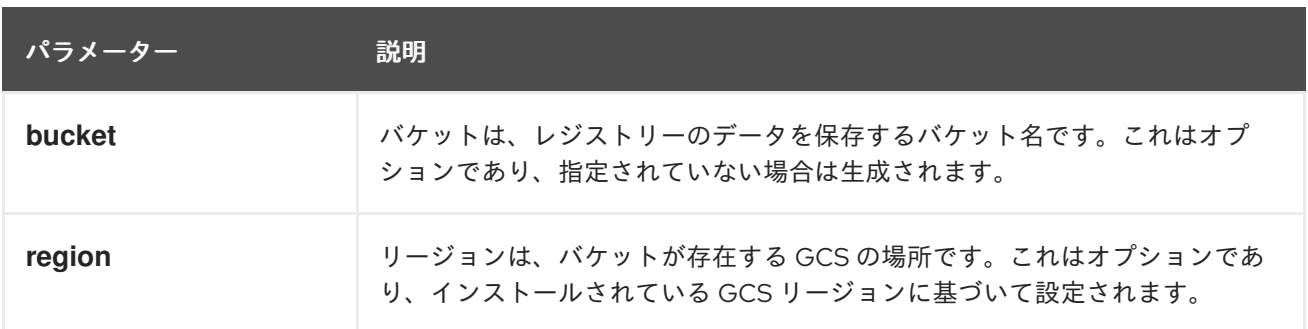

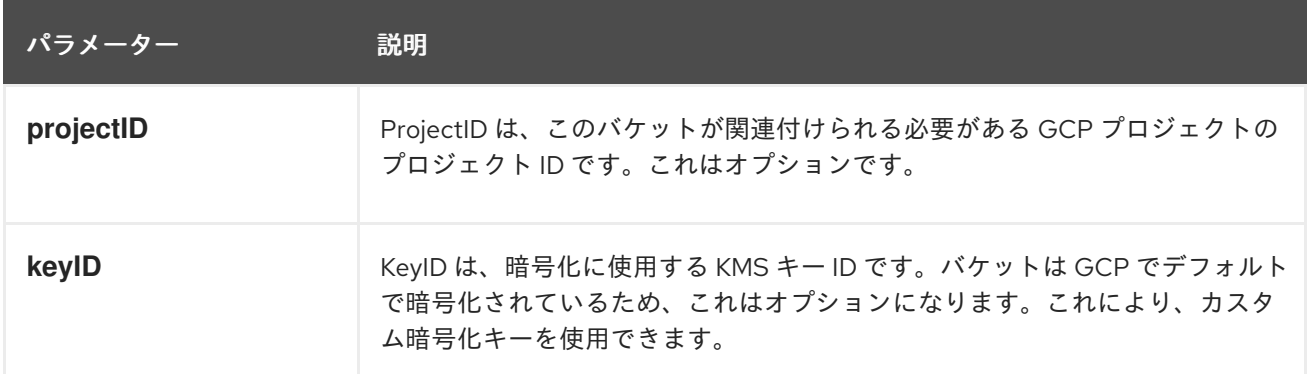

# <span id="page-14-0"></span>3.3. ベアメタルのレジストリーの設定

3.3.1. インストール時に削除されたイメージレジストリー

共有可能なオブジェクトストレージを提供しないプラットフォームでは、OpenShift イメージレジスト リー Operator 自体が **Removed** としてブートストラップされます。これにより、**openshift-installer** がそれらのプラットフォームタイプでのインストールを完了できます。

インストール後に、イメージレジストリー Operator 設定を編集して **managementState** を **Removed** から **Managed** に切り替える必要があります。

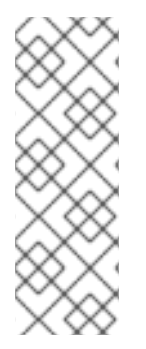

# 注記

Prometheus コンソールは、以下のような **ImageRegistryRemoved** アラートを提供しま す。

"Image Registry has been removed.**ImageStreamTags**, **BuildConfigs** and **DeploymentConfigs** which reference **ImageStreamTags** may not work as expected.Please configure storage and update the config to **Managed** state by editing configs.imageregistry.operator.openshift.io."

# 3.3.2. イメージレジストリーの管理状態の変更

イメージレジストリーを起動するには、イメージレジストリー Operator 設定の **managementState** を **Removed** から **Managed** に変更する必要があります。

## 手順

**ManagementState** イメージレジストリー Operator 設定を **Removed** から **Managed** に変更し ます。以下は例になります。

\$ oc patch configs.imageregistry.operator.openshift.io cluster --type merge --patch '{"spec": {"managementState":"Managed"}}'

# 3.3.3. イメージレジストリーストレージの設定

**Image-registry** Operator は、デフォルトストレージを提供しないプラットフォームでは最初は利用で きません。インストール後に、レジストリー Operator を使用できるようにレジストリーをストレージ を使用するように設定する必要があります。

実稼働クラスターに必要な PersistentVolume の設定方法と、実稼働用ではないクラスターにのみ使用 できる空のディレクトリーをストレージの場所として設定する方法が表示されます。

# 3.3.4. ベアメタルの場合のレジストリーストレージの設定

クラスター管理者は、インストール後にレジストリーをストレージを使用できるように設定する必要が あります。

#### 前提条件

- クラスター管理者のパーミッション。
- ベアメタル上のクラスター。
- Red Hat OpenShift Container Storage などのクラスターの永続ストレージをプロビジョニング します。プライベートイメージレジストリーをデプロイするには、ストレージで ReadWriteMany アクセスモードを指定する必要があります。
- 容量は「100Gi」以上である。

#### 手順

1. レジストリーをストレージを使用できるように設定するには、**configs.imageregistry/cluster** リソースの **spec.storage.pvc** を変更します。

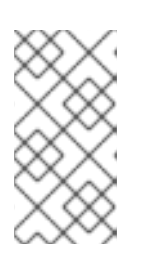

#### 注記

NFS などの共有ストレージを使用する場合は、**fsGroup** ID ではなく、セキュリ ティーコンテキストの許可される補助グループを定める **supplementalGroups** ストラテジーを使用することが強く推奨されます。詳細は、NFS の グループ ID についてのドキュメントを参照してください。

2. レジストリー Pod がないことを確認します。

\$ oc get pod -n openshift-image-registry

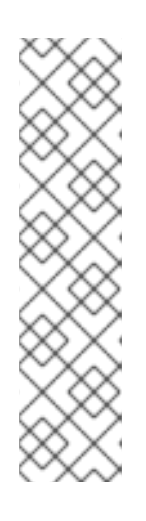

## 注記

- ストレージタイプが **emptyDIR** の場合、レプリカ数が **1** を超えることはあり ません。
- ストレージタイプが **NFS** の場合、**no\_wdelay** および **root\_squash** マウン トオプションを有効にする必要があります。以下は例になります。

# cat /etc/exports /mnt/data \*(rw,sync,no\_wdelay,root\_squash,insecure,fsid=0) sh-4.3# exportfs -rv exporting \*:/mnt/data

3. レジストリー設定を確認します。

claim:

\$ oc edit configs.imageregistry.operator.openshift.io storage: pvc:

 $\overline{12}$ 

**claim** フィールドを空のままにし、**image-registry-storage** PVC の自動作成を可能にします。

4. **clusteroperator** ステータスを確認します。

\$ oc get clusteroperator image-registry

NFS にアクセスするために補助グループを仕様する方法についての詳細は[、グループ](https://access.redhat.com/documentation/en-us/openshift_container_platform/4.3/html-single/storage/#storage-persistent-storage-nfs-group-ids_persistent-storage-nfs) ID について参照 してください。

3.3.5. 実稼働以外のクラスターでのイメージレジストリーのストレージの設定

イメージレジストリー Operator のストレージを設定する必要があります。実稼働用以外のクラスター の場合、イメージレジストリーは空のディレクトリーに設定することができます。これを実行する場 合、レジストリーを再起動するとすべてのイメージが失われます。

#### 手順

イメージレジストリーストレージを空のディレクトリーに設定するには、以下を実行します。

\$ oc patch configs.imageregistry.operator.openshift.io cluster --type merge --patch '{"spec": {"storage":{"emptyDir":{}}}}'

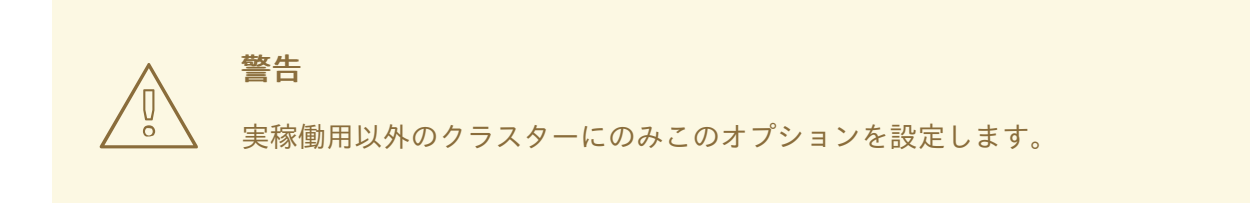

イメージレジストリー Operator がそのコンポーネントを初期化する前にこのコマンドを実行す る場合、**oc patch** コマンドは以下のエラーを出して失敗します。

Error from server (NotFound): configs.imageregistry.operator.openshift.io "cluster" not found

数分待機した後に、このコマンドを再び実行します。

## 3.3.6. 追加リソース

[ベアメタルの場合のレジストリーストレージの設定方法についての詳細は、「](https://access.redhat.com/documentation/en-us/openshift_container_platform/4.3/html-single/scalability_and_performance/#recommended-configurable-storage-technology_persistent-storage)Recommended configurable storage technology」を参照してください。

# <span id="page-16-0"></span>3.4. VSPHERE のレジストリーの設定

3.4.1. インストール時に削除されたイメージレジストリー

共有可能なオブジェクトストレージを提供しないプラットフォームでは、OpenShift イメージレジスト リー Operator 自体が **Removed** としてブートストラップされます。これにより、**openshift-installer** がそれらのプラットフォームタイプでのインストールを完了できます。

インストール後に、イメージレジストリー Operator 設定を編集して **managementState** を **Removed** から **Managed** に切り替える必要があります。

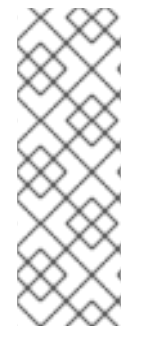

# 注記

Prometheus コンソールは、以下のような **ImageRegistryRemoved** アラートを提供しま す。

"Image Registry has been removed.**ImageStreamTags**, **BuildConfigs** and **DeploymentConfigs** which reference **ImageStreamTags** may not work as expected.Please configure storage and update the config to **Managed** state by editing configs.imageregistry.operator.openshift.io."

# 3.4.2. イメージレジストリーの管理状態の変更

イメージレジストリーを起動するには、イメージレジストリー Operator 設定の **managementState** を **Removed** から **Managed** に変更する必要があります。

## 手順

**ManagementState** イメージレジストリー Operator 設定を **Removed** から **Managed** に変更し ます。以下は例になります。

\$ oc patch configs.imageregistry.operator.openshift.io cluster --type merge --patch '{"spec": {"managementState":"Managed"}}'

# 3.4.2.1. イメージレジストリーストレージの設定

**Image-registry** Operator は、デフォルトストレージを提供しないプラットフォームでは最初は利用で きません。インストール後に、レジストリー Operator を使用できるようにレジストリーをストレージ を使用するように設定する必要があります。

実稼働クラスターに必要な PersistentVolume の設定方法と、実稼働用ではないクラスターにのみ使用 できる空のディレクトリーをストレージの場所として設定する方法が表示されます。

3.4.3. VMware vSphere のレジストリーストレージの設定

クラスター管理者は、インストール後にレジストリーをストレージを使用できるように設定する必要が あります。

## 前提条件

- クラスター管理者のパーミッション。
- VMware vSphere 上のクラスター。
- クラスターの永続ストレージをプロビジョニングします。プライベートイメージレジストリー をデプロイするには、ストレージで ReadWriteMany アクセスモードを指定する必要がありま す。

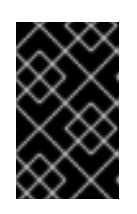

#### 重要

vSphere ボリュームは **ReadWriteMany** アクセスモードをサポートしません。レ ジストリーストレージを設定するには、**NFS**などの異なるストレージバックエン ドを使用する必要があります。

「100Gi」の容量が必要です。

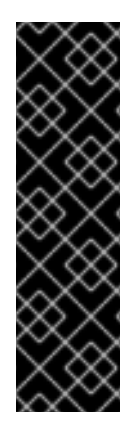

## 重要

テストにより、NFS サーバーを RHEL でコアサービスのストレージバックエンドとして 使用することに関する問題が検出されています。これには、OpenShift Container レジス トリーおよび Quay、メトリクスストレージの Prometheus、およびロギングストレージ の Elasticsearch が含まれます。そのため、コアサービスで使用される PV をサポートす るために RHEL NFS を使用することは推奨されていません。

他の NFS の実装ではこれらの問題が検出されない可能性があります。OpenShift Container Platform コアコンポーネントに対して実施された可能性のあるテストに関す る詳細情報は、個別の NFS 実装ベンダーにお問い合わせください。

手順

1. レジストリーをストレージを使用できるように設定するには、**configs.imageregistry/cluster** リソースの **spec.storage.pvc** を変更します。

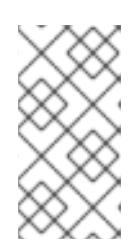

#### 注記

NFS などの共有ストレージを使用する場合は、**fsGroup** ID ではなく、セキュリ ティーコンテキストの許可される補助グループを定める **supplementalGroups** ストラテジーを使用することが強く推奨されます。詳細は、NFS の グループ ID についてのドキュメントを参照してください。

2. レジストリー Pod がないことを確認します。

\$ oc get pod -n openshift-image-registry

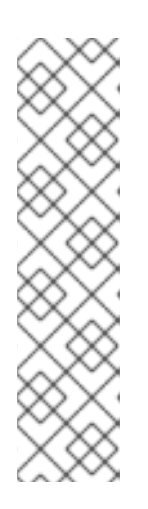

注記

- ストレージタイプが **emptyDIR** の場合、レプリカ数が **1** を超えることはあり ません。
- ストレージタイプが **NFS** の場合、**no\_wdelay** および **root\_squash** マウン トオプションを有効にする必要があります。以下は例になります。

# cat /etc/exports /mnt/data \*(rw,sync,no\_wdelay,root\_squash,insecure,fsid=0) sh-4.3# exportfs -rv exporting \*:/mnt/data

3. レジストリー設定を確認します。

\$ oc edit configs.imageregistry.operator.openshift.io storage: pvc: claim:

**claim** フィールドを空のままにし、**image-registry-storage** PVC の自動作成を可能にします。

- 4. オプション: 新しいストレージクラスを PV に追加します。
	- a. PV を作成します。

\$ oc create -f -

apiVersion: v1 kind: PersistentVolume metadata: name: image-registry-pv spec: accessModes: - ReadWriteMany capacity: storage: 100Gi nfs: path: /registry server: 172.16.231.181 persistentVolumeReclaimPolicy: Retain storageClassName: nfs01

\$ oc get pv

b. PVC を作成します。

\$ oc create -n openshift-image-registry -f -

apiVersion: "v1" kind: "PersistentVolumeClaim" metadata: name: "image-registry-pvc" spec: accessModes: - ReadWriteMany resources: requests: storage: 100Gi storageClassName: nfs01 volumeMode: Filesystem

\$ oc get pvc -n openshift-image-registry

最後に、PVC の名前を追加します。

\$ oc edit configs.imageregistry.operator.openshift.io -o yaml

storage: pvc: claim: image-registry-pvc **1**

<span id="page-19-0"></span>カスタム PVC を作成すると、**image-registry-storage** PVC のデフォルトの自動作成 の **claim** フィールドを空のままにすることができます。

5. **clusteroperator** ステータスを確認します。

[1](#page-19-0)

\$ oc get clusteroperator image-registry

NFS にアクセスするために補助グループを仕様する方法についての詳細は[、グループ](https://access.redhat.com/documentation/en-us/openshift_container_platform/4.3/html-single/storage/#storage-persistent-storage-nfs-group-ids_persistent-storage-nfs) ID について参照 してください。

3.4.4. 実稼働以外のクラスターでのイメージレジストリーのストレージの設定

イメージレジストリー Operator のストレージを設定する必要があります。実稼働用以外のクラスター の場合、イメージレジストリーは空のディレクトリーに設定することができます。これを実行する場 合、レジストリーを再起動するとすべてのイメージが失われます。

#### 手順

イメージレジストリーストレージを空のディレクトリーに設定するには、以下を実行します。  $\bullet$ 

\$ oc patch configs.imageregistry.operator.openshift.io cluster --type merge --patch '{"spec": {"storage":{"emptyDir":{}}}}'

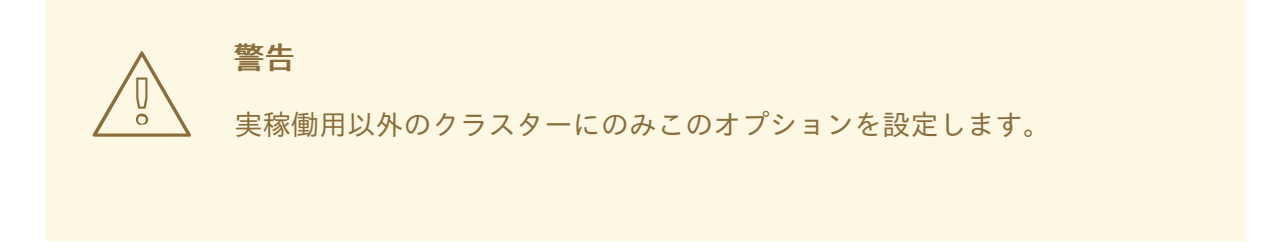

イメージレジストリー Operator がそのコンポーネントを初期化する前にこのコマンドを実行す る場合、**oc patch** コマンドは以下のエラーを出して失敗します。

Error from server (NotFound): configs.imageregistry.operator.openshift.io "cluster" not found

数分待機した後に、このコマンドを再び実行します。

3.4.5. 追加リソース

vSphere [の場合のレジストリーストレージの設定方法についての詳細は、「](https://access.redhat.com/documentation/en-us/openshift_container_platform/4.3/html-single/scalability_and_performance/#recommended-configurable-storage-technology_persistent-storage)Recommended configurable storage technology」を参照してください。

# 第4章 レジストリーオプション

<span id="page-21-0"></span>OpenShift Container Platform はイメージをソースコードからビルドし、それらをデプロイし、それら のライフサイクルを管理できます。これを可能にするため、 OpenShift Container Platform は内部の統 合コンテナーイメージレジストリーを提供しています。このレジストリーは OpenShift Container Platform 環境にデプロイでき、ここからイメージをローカルで管理できます。

# <span id="page-21-1"></span>4.1. 統合 OPENSHIFT CONTAINER PLATFORM レジストリー

OpenShift Container Platform は、クラスター上の標準ワークロードとして実行されるコンテナーイ メージレジストリーでビルドを提供します。このレジストリーはインフラストラクチャー Operator に よって設定され、管理されます。これはユーザーがワークロードを実行するイメージを管理するために 追加設定なしで使用できるソリューションを提供し、既存のクラスターインフラストラクチャーの上部 で実行されます。このレジストリーは、他のクラスターワークロードのようにスケールアップまたはス ケールダウンでき、特定のインフラストラクチャーのプロビジョニングを必要としません。さらに、こ れはクラスターのユーザー認証および認可システムに統合されるため、イメージを作成し、取得するた めのアクセスは、イメージリソースでユーザーのパーミッションを定義することによって制御できるこ とを意味します。

通常、レジストリーはクラスター上にビルドされたイメージの公開ターゲットとして、またクラスター 上で実行されるワークロードのイメージのソースとして使用されます。新規イメージがレジストリーに プッシュされると、クラスターにはその新規イメージについて通知され、他のコンポーネントは更新さ れたイメージに応答し、これを使用できます。

イメージデータは 2 つの場所に保存されます。実際のイメージデータは、クラウドストレージまたは ファイルシステムボリュームなどの設定可能なストレージの場所に格納されます。標準のクラスター API によって公開され、アクセス制御を実行するために使用されるイメージメタデータは、標準的な API リソース、とくにイメージおよびイメージストリームとして保存されます。

# <span id="page-21-2"></span>4.2. サードパーティーレジストリー

OpenShift Container Platform はサードパーティーレジストリーからのイメージを使用してコンテナー を作成できますが、これらのレジストリーは統合 OpenShift Container Platform レジストリーと同じイ メージ通知のサポートを提供する訳ではありません。このため、OpenShift Container Platform はイ メージストリームの作成時にリモートレジストリーからタグをフェッチします。

フェッチされたタグの更新は、**oc import-image <stream>** を実行するだけで簡単に実行できます。新 規イメージが検出されると、以前に記述されたビルドとデプロイメントの応答が生じます。

## 4.2.1. 認証

OpenShift Container Platform はユーザーが指定する認証情報を使用してプライベートイメージリポジ トリーにアクセスするためにレジストリーと通信できます。これにより、OpenShift Container Platform はイメージのプッシュ/プルをプライベートリポジトリーへ/から実行できます。

# <span id="page-21-3"></span>4.3. RED HAT QUAY レジストリー

エンタープライズ向けの高品質なコンテナーイメージレジストリーを必要とされる場合、Red Hat Quay をホストされたサービスとして、また独自のデータセンターやクラウド環境にインストールする ソフトウェアとしてご利用いただけます。Red Hat Quay の高度なレジストリーには、geo レプリケー ション、イメージのスキャニング、およびイメージのロールバック機能が含まれます。

Quay.io サイトにアクセスし、独自のホストされる Quay レジストリーアカウントをセットアップしま

Quay.io サイトにアクセスし、独自のホストされる Quay レジストリーアカウントをセットアップしま す。その後、Quay チュートリアルに従って Quay レジストリーにログインし、イメージの管理を開始 します。

Red Hat Quay レジストリーへのアクセスは、任意のリモートコンテナーイメージレジストリーと同様 に OpenShift Container Platform から実行できます。

# <span id="page-22-0"></span>4.4. 認証で有効にされる RED HAT レジストリー

Red Hat Container Catalog で利用可能なすべてのコンテナーイメージはイメージレジストリーの **registry.redhat.io** でホストされます。

レジストリー **registry.redhat.io** では、イメージおよび OpenShift Container Platform でホストされる コンテンツへのアクセスに認証が必要です。新規レジストリーへの移行後も、既存レジストリーはしば らく利用可能になります。

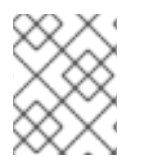

# 注記

OpenShift Container Platform はイメージを **registry.redhat.io** からプルするため、これ を使用できるようにクラスターを設定する必要があります。

新規レジストリーは、以下の方法を使用して認証に標準の OAuth メカニズムを使用します。

- 認証トークン。管理者によって生成されるこれらのトークンは、システムにコンテナーイメー ジレジストリーに対する認証機能を付与するサービスアカウントです。サービスアカウントは ユーザーアカウントの変更による影響を受けないため、トークンの認証方法は信頼性があり、 回復性があります。これは、実稼働クラスター用にサポートされている唯一の認証オプション です。
- Web ユーザー名およびパスワード。これは、**access.redhat.com** などのリソースへのログイン に使用する標準的な認証情報のセットです。OpenShift Container Platform でこの認証方法を 使用することはできますが、これは実稼働デプロイメントではサポートされません。この認証 方法の使用は、OpenShift Container Platform 外のスタンドアロンのプロジェクトに制限され ます。

ユーザー名およびパスワード、または認証トークンのいずれかの認証情報を使用して **podman login** を 使用し、新規レジストリーのコンテンツにアクセスします。

すべてのイメージストリームは新規レジストリーを参照します。レジストリーにはアクセスするために 認証が必要であるため、Samples Operator は **samples-registry-credentials** シークレットを作成しま す。

認証情報は 2 つの場所に配置する必要があります。

- OpenShift namespace。OpenShift namespace のイメージストリームがインポートできるよ うに、認証情報は OpenShift namespace になければなりません。
- ホスト。Kubernetes でイメージをプルする際にホストの認証情報を使用するため、認証情報は ホスト上になければなりません。

# 第5章 レジストリーへのアクセス

<span id="page-23-0"></span>ログおよびメトリクスの表示やレジストリーのセキュリティー保護および公開などの、レジストリーへ のアクセスについての各種の方法について、以下のセクションを参照してください。

レジストリーに直接アクセスし、**podman** コマンドを起動することが可能です。これにより、**podman push** や **podman pull** などの操作で統合レジストリーへ/からイメージを直接プッシュまたはプルする ことができます。これを実行するには、**oc login** コマンドを使ってレジストリーにログインしている必 要があります。実行できる操作は、以下のセクションで説明されているようにユーザーが持つパーミッ ションによって異なります。

# <span id="page-23-1"></span>5.1. 前提条件

- アイデンティティープロバイダー (IDP) を設定しておく必要があります。
- **podman pull** コマンドを使用する場合などにイメージをプルするには、ユーザーに **registryviewer** ロールがなければなりません。このロールを追加するには、以下を実行します。

\$ oc policy add-role-to-user registry-viewer <user\_name>

イメージの書き出しやプッシュを実行するには (**podman push** コマンドを使用する場合な ど)、ユーザーに **registry-editor** ロールが必要です。このロールを追加するには、以下を実行 します。

\$ oc policy add-role-to-user registry-editor <user\_name>

# <span id="page-23-2"></span>5.2. クラスターからレジストリーへの直接アクセス

クラスター内からレジストリーにアクセスすることができます。

## 手順

内部ルートを使用して、クラスターからレジストリーにアクセスします。

1. ノードのアドレスを取得することにより、ノードにアクセスします。

\$ oc get nodes \$ oc debug nodes/<node\_address>

2. ノード上で **oc** や **podman** などのツールにアクセスするには、以下のコマンドを実行します。

sh-4.2# chroot /host

3. アクセストークンを使用してコンテナーイメージレジストリーにログインします。

sh-4.4# oc login -u kubeadmin -p <password from install log> https://api-int. <cluster\_name>.<base\_domain>:6443 sh-4.4# podman login -u kubeadmin -p \$(oc whoami -t) image-registry.openshift-imageregistry.svc:5000

以下のようなログインを確認するメッセージが表示されるはずです。

Login Succeeded!

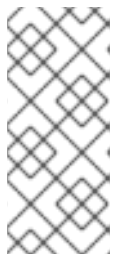

注記

ユーザー名には任意の値を指定でき、トークンには必要な情報がすべて含まれま す。コロンが含まれるユーザー名を指定すると、ログインに失敗します。

イメージレジストリー Operator はルートを作成するため、 **default-routeopenshift-image-registry.<cluster\_name>** のようになります。

4. レジストリーに対して **podman pull** および **podman push** 操作を実行します。

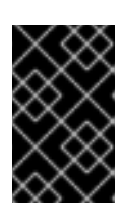

#### 重要

任意のイメージをプルできますが、system:registry ロールを追加している場合 は、各自のプロジェクトにあるレジストリーにのみイメージをプッシュすること ができます。

次の例では、以下を使用します。

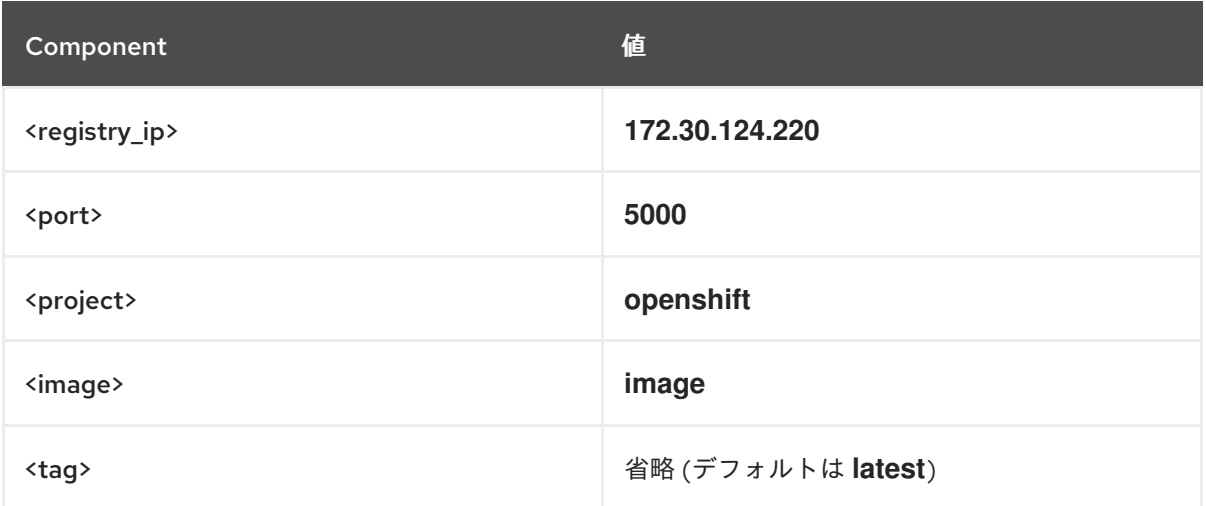

a. 任意のイメージをプルします。

\$ podman pull name.io/image

b. 新規イメージに **<registry\_ip>:<port>/<project>/<image>** 形式でタグ付けします。プロ ジェクト名は、イメージを正しくレジストリーに配置し、これに後でアクセスできるよう にするために OpenShift Container Platform のプル仕様に表示される必要があります。

\$ podman tag name.io/image image-registry.openshift-imageregistry.svc:5000/openshift/image

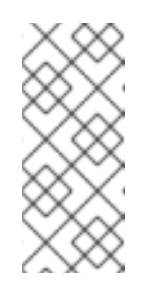

## 注記

指定されたプロジェクトについて **system:image-builder** ロールを持ってい る必要があります。このロールにより、ユーザーはイメージの書き出しや プッシュを実行できます。そうでない場合は、次の手順の **podman push** は 失敗します。テストするために、新規プロジェクトを作成してイメージを プッシュできます。

c. 新しくタグ付けされたイメージをレジストリーにプッシュします。

\$ podman push image-registry.openshift-image-registry.svc:5000/openshift/image

# <span id="page-25-0"></span>5.3. レジストリー POD のステータスの確認

クラスター管理者は、**openshift-image-registry** プロジェクトで実行されているイメージレジストリー Pod を一覧表示し、それらのステータスを確認できます。

## 前提条件

- cluster-admin ロールを持つユーザーとしてクラスターにアクセスできる。
- OpenShift CLI (**oc**) がインストールされている。

## 手順

- 1. **openshift-image-registry** プロジェクトの Pod を一覧表示し、それらのステータスを表示しま す。
	- \$ oc get pods -n openshift-image-registry

## 出力例

NAME READY STATUS RESTARTS AGE cluster-image-registry-operator-764bd7f846-qqtpb 1/1 Running 0 78m image-registry-79fb4469f6-llrln 1/1 Running 0 77m node-ca-hjksc 1/1 Running 0 73m node-ca-tftj6 1/1 Running 0 77m node-ca-wb6ht 1/1 Running 0 77m node-ca-zvt9q 1/1 Running 0 74m

# <span id="page-25-1"></span>5.4. レジストリーログの表示

**oc logs** コマンドを使用してレジストリーのログを表示することができます。

## 手順

1. デプロイメントで **oc logs** コマンドを使用して、コンテナーイメージレジストリーのログを表 示します。

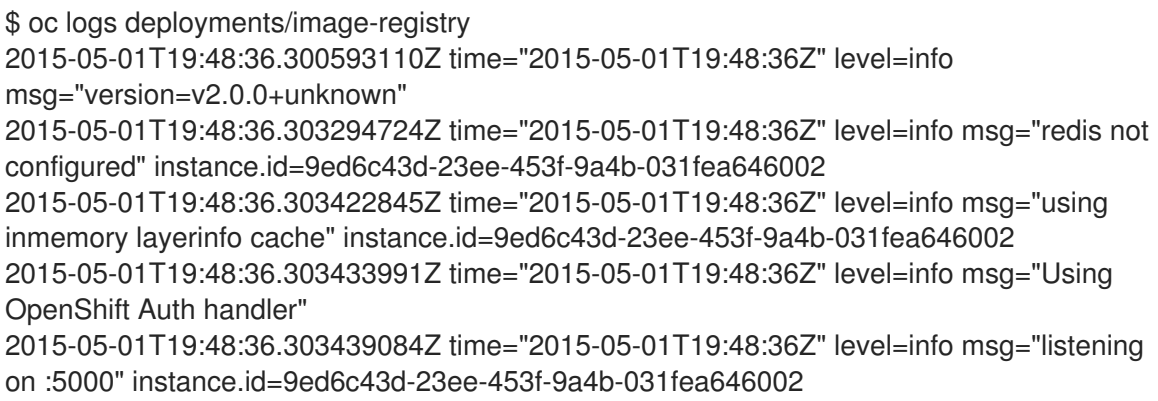

# <span id="page-26-0"></span>5.5. レジストリーメトリクスへのアクセス

OpenShift Container レジストリーは、[Prometheus](https://prometheus.io/docs/introduction/overview/) メトリクス のエンドポイントを提供します。 Prometheus はスタンドアロンのオープンソースのシステムモニタリングおよびアラートツールキット です。

メトリクスは、レジストリーエンドポイントの /extensions/v2/metrics パスに公開されます。

## 手順

メトリクスクエリーの実行またはクラスターロールの使用という、メトリクスにアクセスするための 2 つの方法を使用できます。

## メトリクスクエリー

1. 以下のようにメトリクスクエリーを実行します。

<span id="page-26-1"></span>\$ curl --insecure -s -u <user>:<secret> \ **1** https://image-registry.openshift-image-registry.svc:5000/extensions/v2/metrics | grep imageregistry | head -n 20 # HELP imageregistry build info A metric with a constant '1' value labeled by major, minor, git commit & git version from which the image registry was built. # TYPE imageregistry\_build\_info gauge imageregistry\_build\_info{gitCommit="9f72191",gitVersion="v3.11.0+9f72191-135 dirty",major="3",minor="11+"} 1 # HELP imageregistry digest cache requests total Total number of requests without scope to the digest cache. # TYPE imageregistry\_digest\_cache\_requests\_total counter imageregistry\_digest\_cache\_requests\_total{type="Hit"} 5 imageregistry digest cache requests total{type="Miss"} 24 # HELP imageregistry\_digest\_cache\_scoped\_requests\_total Total number of scoped requests to the digest cache. # TYPE imageregistry digest cache scoped requests total counter imageregistry\_digest\_cache\_scoped\_requests\_total{type="Hit"} 33 imageregistry\_digest\_cache\_scoped\_requests\_total{type="Miss"} 44 # HELP imageregistry http\_in\_flight\_requests A gauge of requests currently being served by the registry. # TYPE imageregistry http\_in\_flight\_requests gauge imageregistry http in flight requests 1 # HELP imageregistry http request duration seconds A histogram of latencies for requests to the registry. # TYPE imageregistry http request duration seconds summary imageregistry\_http\_request\_duration\_seconds{method="get",quantile="0.5"} 0.01296087 imageregistry http request duration seconds{method="get",quantile="0.9"} 0.014847248 imageregistry\_http\_request\_duration\_seconds{method="get",quantile="0.99"} 0.015981195 imageregistry http request duration seconds sum{method="get"} 12.260727916000022

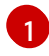

**<user>** は任意ですが、**<secret>** はレジストリー設定で指定された値と一致していなけれ ばなりません。

## クラスターロール

1. メトリクスにアクセスするために必要なクラスターロールがない場合、これを作成します。

 $$ cat << EOF$$ 

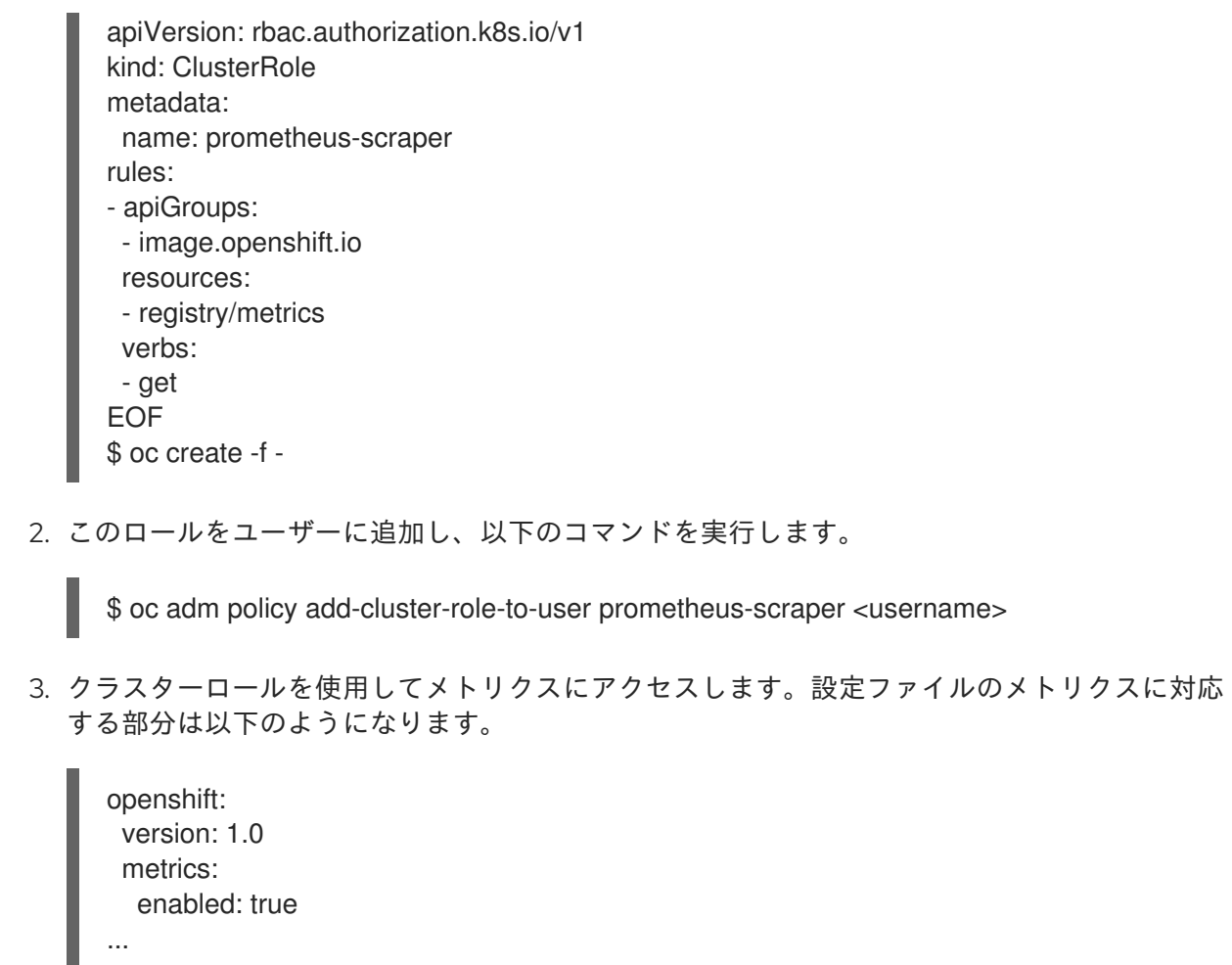

## 追加リソース

- **kubeadmin** [は削除されるまでレジストリーにアクセスできます。詳細は、「](https://access.redhat.com/documentation/en-us/openshift_container_platform/4.3/html-single/authentication/#removing-the-kubeadmin-user)Removing the kubeadmin user」を参照してください。
- [アイデンティティープロバイダーの設定についての詳細は、「](https://access.redhat.com/documentation/en-us/openshift_container_platform/4.3/html-single/authentication/#understanding-identity-provider-configuration)Understanding identity provider configuration」を参照してください。

# 第6章 レジストリーの公開

<span id="page-28-0"></span>デフォルトで、OpenShift Container Platform レジストリーのセキュリティーは、TLS 経由でトラ フィックを送信できるようにクラスターのインストール時に保護されます。以前のバージョンの OpenShift Container Platform とは異なり、レジストリーはインストール時にクラスター外に公開され ません。

# <span id="page-28-1"></span>6.1. セキュアなレジストリーの手動による公開

クラスター内から OpenShift Container Platform レジストリーにログインするのではなく、外部からレ ジストリーにアクセスできるように、このレジストリーをルートに公開します。この方法を使うと、 ルートアドレスを使ってクラスターの外部からレジストリーにログインし、ルートのホストを使ってイ メージにタグ付けしたり、イメージをプッシュしたりできます。

#### 前提条件

- 以下の前提条件は自動的に実行されます。
	- レジストリー Operator をデプロイします。
	- Ingress Operator をデプロイします。

## 手順

**configs.imageregistry.operator.openshift.io** リソースで **DefaultRoute** パラメーターを使用するか、 またはカスタムルートを使用してルートを公開することができます。

**DefaultRoute** を使用してレジストリーを公開するには、以下を実行します。

1. **DefaultRoute** を **True** に設定します。

\$ oc patch configs.imageregistry.operator.openshift.io/cluster --patch '{"spec": {"defaultRoute":true}}' --type=merge

2. Podman でログインします。

 $\vert 1 \vert$  $\vert 1 \vert$  $\vert 1 \vert$ 

<span id="page-28-2"></span>\$ HOST=\$(oc get route default-route -n openshift-image-registry --template='{{ .spec.host }}') \$ podman login -u \$(oc whoami) -p \$(oc whoami -t) --tls-verify=false \$HOST **1**

**--tls-verify=false** は、ルートのクラスターのデフォルト証明書が信頼されない場合に必要 になります。Ingress Operator で、信頼されるカスタム証明書をデフォルト証明書として 設定できます。

カスタムルートを使用してレジストリーを公開するには、以下を実行します。

1. ルートの TLS キーでシークレットを作成します。

\$ oc create secret tls public-route-tls \ -n openshift-image-registry \ --cert=</path/to/tls.crt> \ --key=</path/to/tls.key>

この手順はオプションです。シークレットを作成しない場合、ルートは Ingress Operator から デフォルトの TLS 設定を使用します。

2. レジストリー Operator では、以下のようになります。

spec: routes: - name: public-routes hostname: myregistry.mycorp.organization secretName: public-route-tls ...

レジストリーのルートのカスタム TLS 設定を指定している場合は **secretName** のみを設定しま す。